7/20/2014

## UNITYCODER.COM

## **MOBILE PAINT**

# **Mobile Paint**

### **Table of Contents**

| NTRODUCTION         | . 2 |
|---------------------|-----|
| EATURES             | . 2 |
| IMITATIONS          | . 2 |
| REQUIREMENTS        | . 2 |
| ILES IN THE PACKAGE | . 3 |
| JSAGE INSTRUCTIONS  | . 4 |
| NOWN ISSUES         | . 7 |
| SUPPORT & FEEDBACK  | . 8 |

## **Mobile Paint**

### **INTRODUCTION**

Simple painting program, optimized for mobiles, supports multi-touch.

(Can be also used with mouse, code is just commented out)

#### **FEATURES**

- Optimized texture painting (much faster than SetPixels, using new 4.3+ features)
- Multi-touch support (paint simultaneously with many fingers)
- Works with Unity Indie & Pro
- Simple painting demoincluded (see also .apk demo download in the blog)

#### **LIMITATIONS**

• This version doesn't support custom brushes (only circular brush is used)

### REQUIREMENTS

• Unity 4.3 or newer (seems to be slower in 4.3 compared to 4.5)

### **FILES IN THE PACKAGE**

Files inside the "**Mobile Paint/**" folder:

| FOLDER / FILE                      | INFO                                           |
|------------------------------------|------------------------------------------------|
| /Documentation/                    | Documentation folder (this pdf)                |
| /Materials/Mats/CanvasMaterial     | Material for the drawing plane                 |
| /Materials/Mats/Shaders/canvas     | Simple texture shader (unlit)                  |
| /Materials/Mats/UI/*               | Example GUITexture images                      |
| /Materials/Mats/UI/palette_default | Example color palette                          |
|                                    | *Note: must have [x] read/write enabled        |
| /Scenes/scene_MobilePaint          | Example scene (try to build it on your device) |
| /Scripts/AdjustBrushSize           | Example script for brush size                  |
| /Scripts/ClearButton               | Example script for calling ClearImage()        |
| /Scripts/GUIScaler                 | Example script for scaling GUITextures based   |
|                                    | on device resolution                           |
| /Scripts/MobilePaint               | Main script for drawing                        |
| /Scripts/PalettePicker             | Example script for picking color & sending it  |
|                                    | to MobilePaint script                          |

### **USAGE INSTRUCTIONS**

#### **Getting started**

- Try building the included "scene\_Mobile Paint.scene" in your mobile device.
- Check performance (you can use this FPS counter: http://wiki.unity3d.com/index.php/FramesPerSecond )

(usage instructions continued in the next page..)

#### Settings

- Select "DrawingPlane" gameobject from Hierarcy
- MobilePaint script has few public variables:
  - Paint Color : the initial color to paint with
  - **Resolution Scaler** : 1 = full resolution, 0.5 = half resolution (faster), 0.25 = quarter resolution (event more faster), and so on.
  - Brush Size : Initial brush size
  - Brush Size Max : Maximum brush size
  - ScreenSizeAdjust : Leaves space for UI (default value is x=-32, y=0, that means, right side of the screen has -32 pixels removed from painting area. \*This value is automatically scaled based on GUIScaler calculations, so in HD devices it would end up being more than -32px)
    \*example: Original screen size 800x480, becomes: 768x480

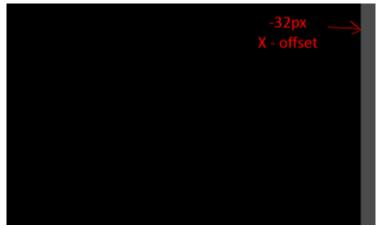

• **Filter Mode** : Texture filter mode ("Point" is best & fastest)

| 🖽 Hierarchy 🚽           | Inspector          |                 | <u></u>                               |
|-------------------------|--------------------|-----------------|---------------------------------------|
| Create * Q*All          | 👕 🗹 DrawingPlar    | ne              | 🗌 Static  👻                           |
| ► @GUI                  | Tag Untagged       | ‡ Layer Default | \$                                    |
| DrawingPlane            | ▼ 人 Transform      |                 | 🛐 🌣,                                  |
| Main Camera             | Position           | X 0 Y 0         | Z 0                                   |
|                         | Rotation           | X 0 Y 0         | Z 0                                   |
|                         | Scale              | X 1 Y 1         | Z 1                                   |
|                         | 🔻 🧾 🛛 Mesh Filter  | :[none]         | 🔯 🌣,                                  |
|                         | Mesh               | None (Mesh)     | 0                                     |
|                         | 🔻 🛃 🗹 Mesh Rendo   | erer            | [ 🖉 🔅 ,                               |
|                         | Cast Shadows       |                 |                                       |
|                         | Receive Shadows    |                 |                                       |
|                         | ▶ Materials        |                 |                                       |
|                         | Use Light Probes   |                 |                                       |
|                         | 🔻 🕼 🗹 Mobile Pain  | nt (Script)     | 🔯 🌣,                                  |
|                         | Script             | 💽 MobilePaint   | 0                                     |
|                         | Paint Color        |                 | I I I I I I I I I I I I I I I I I I I |
|                         | Resolution Scaler  | 1               |                                       |
|                         | Brush Size         | 1               |                                       |
|                         | Brush Size Max     | 64              |                                       |
|                         | Screen Size Adjust |                 |                                       |
|                         | X -32              | YO              |                                       |
| 🖨 Project 🔒 📲           | Filter Mode        | Point           | \$                                    |
| Settings view: Create + |                    |                 |                                       |

\_

#### Other notes

- If you add your own GUITexture elements which are not meant to be clicked, set their layer as "Ignore raycast" (otherwise they block the drawing raycast)

#### **KNOWN ISSUES**

- Corners cannot be painted with a big brush (see screenshot below) Reason: for optimization reasons, clamping happens inside ClampBrushInt()

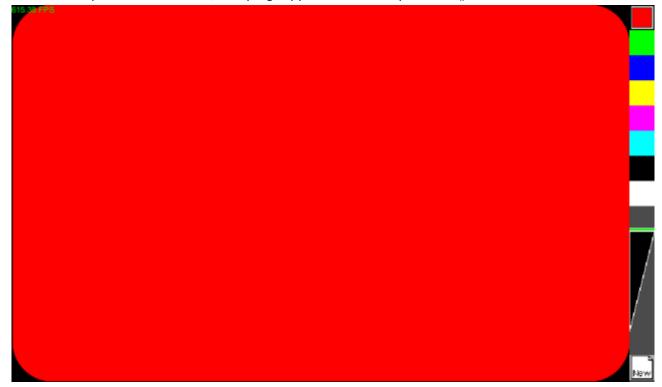

#### **SUPPORT & FEEDBACK**

Send comments / feedback & requests to my blog:

http://unitycoder.com/blog/2014/07/15/asset-store-mobile-paint/

\*Unity asset store forum link will be added there later

Email: <a href="mailto:support@unitycoder.com">support@unitycoder.com</a>

- Add product name: "Mobile Paint" to the subject
- Include Asset Store invoice number in the email
- Include screenshot(s) if something strange is happening (helps solving the problem)

Or, Using Unity3D forums private message: http://forum.unity3d.com/members/mgear.22727/#info